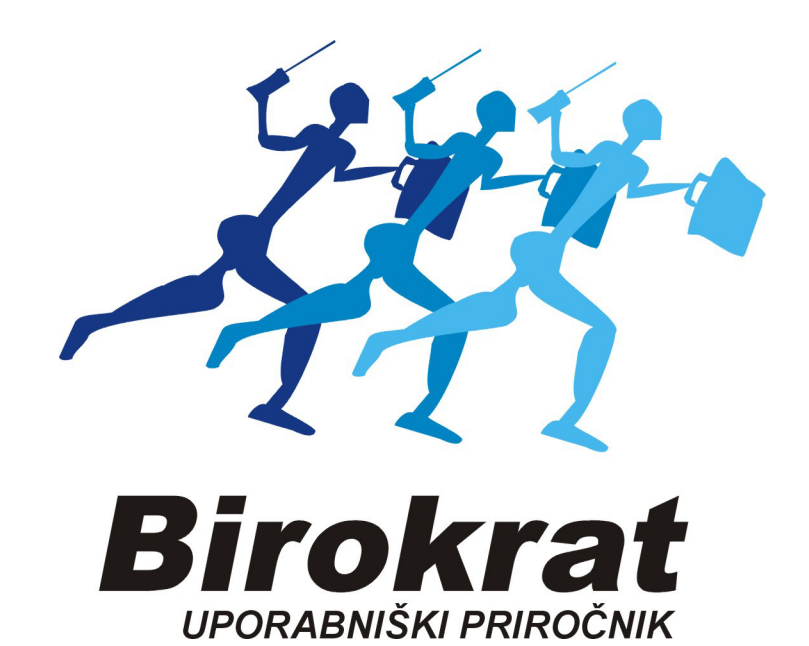

# **Segmentna navodila DOSTAVNA MESTA, KONTAKTI**

### **BIROKRAT – VNOS DOSTAVNIH MEST**

*Šifranti – Poslovni partnerji* V spodnjem delu okna z miško označimo stranko (npr. Merkur) Zatem pritisnemo zavihek Kontakti / dostava

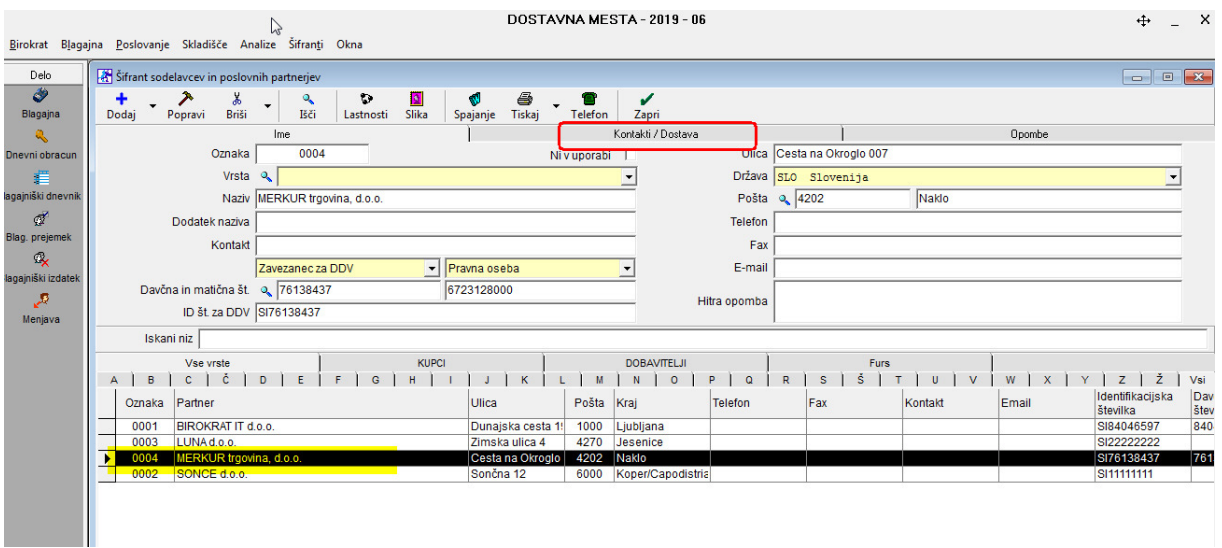

V polje *Naziv oz.ime* vpišemo podatke dostavnega mesta, (npr. Merkur PE….) Vstavimo kljukico *Upoštevaj pri izstavitvi dokumentov* Shranimo z gumbom *Dodaj*

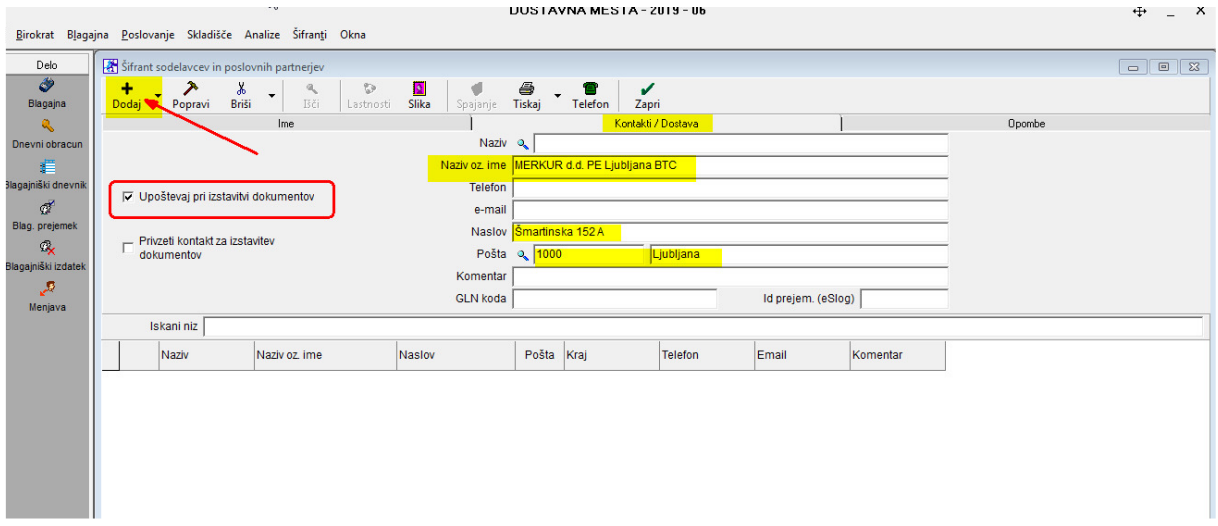

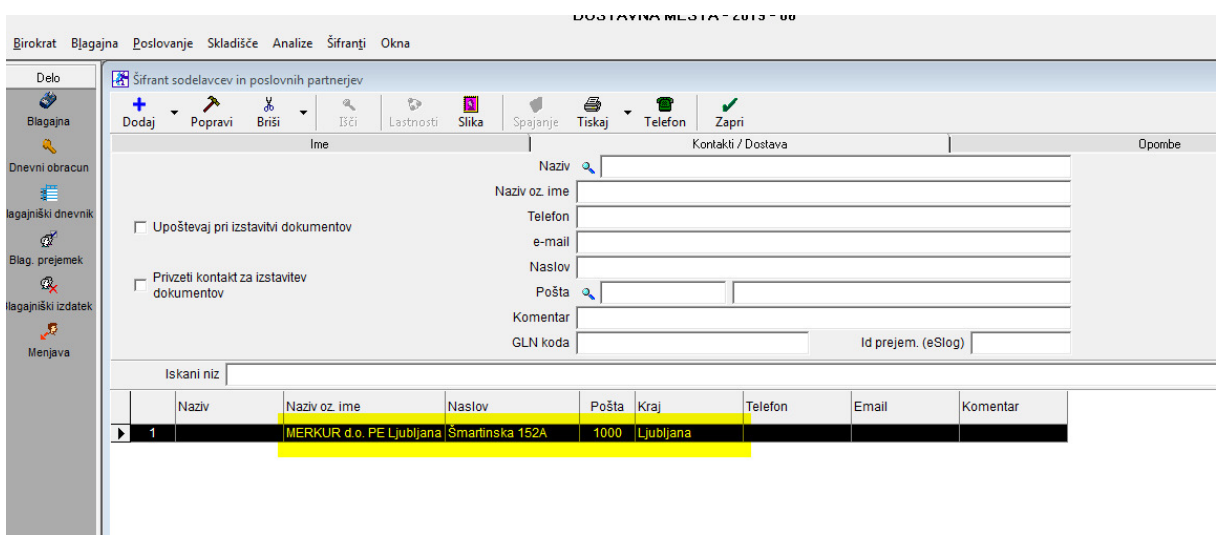

## Prvo shranjeno dostavno mesto je vidno v spodnjem delu okna

nadaljujemo z vnosom naslednjega dostavnega mesta:

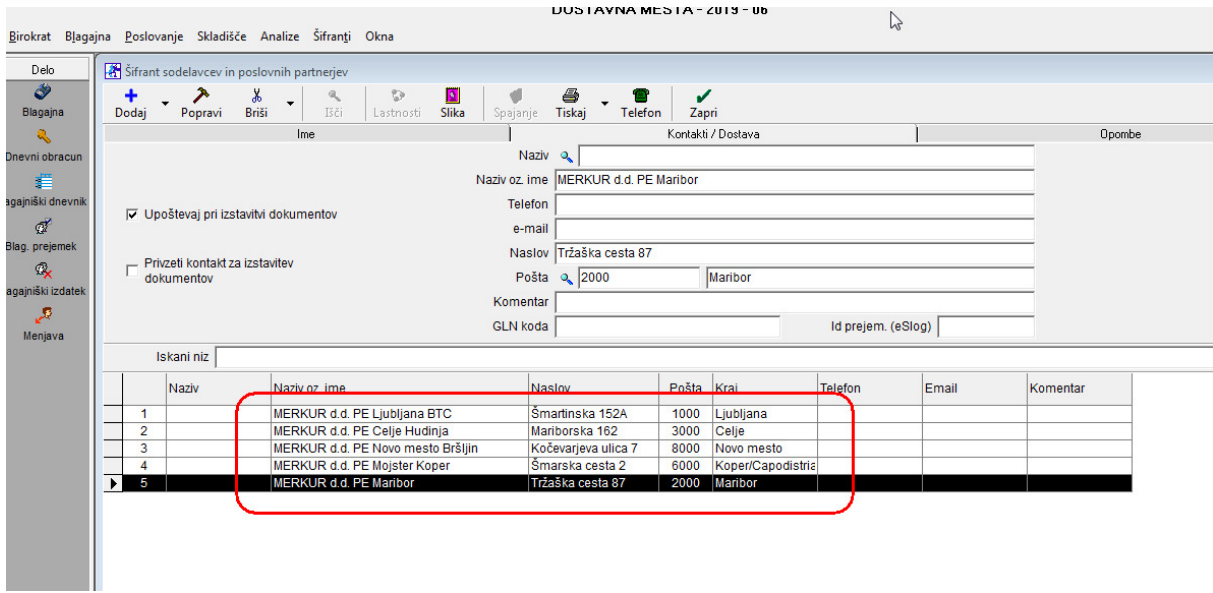

#### **KREIRANJE DOKUMENTA (Računa, Dobavnice) z dostavnim mestom**

Kupec, skozi *Lupo* izberemo stranko Pritisnimo na gumb *Avto*

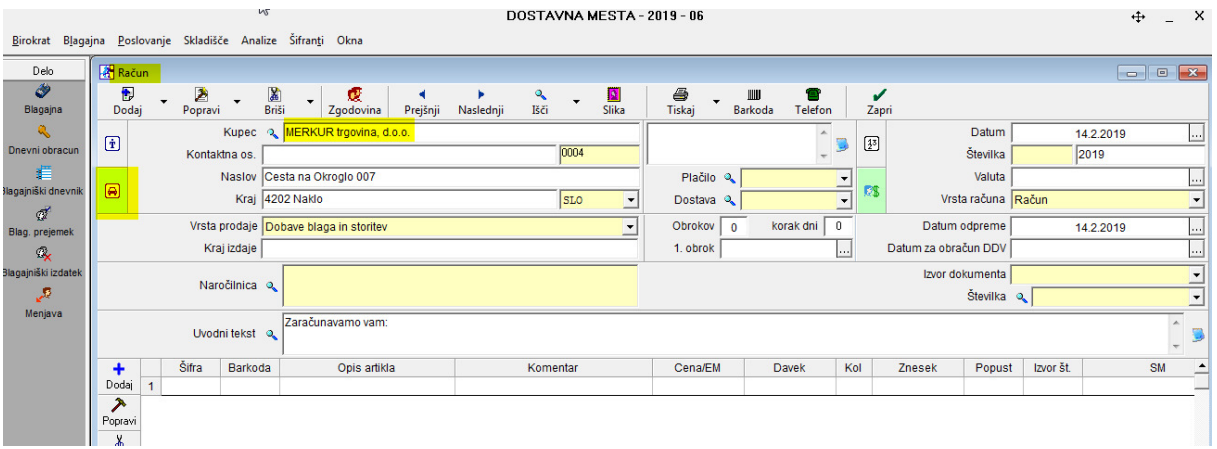

Pokažejo se nam dostavna mesta, z miško označimo pravega (npr. PE Novo mesto)

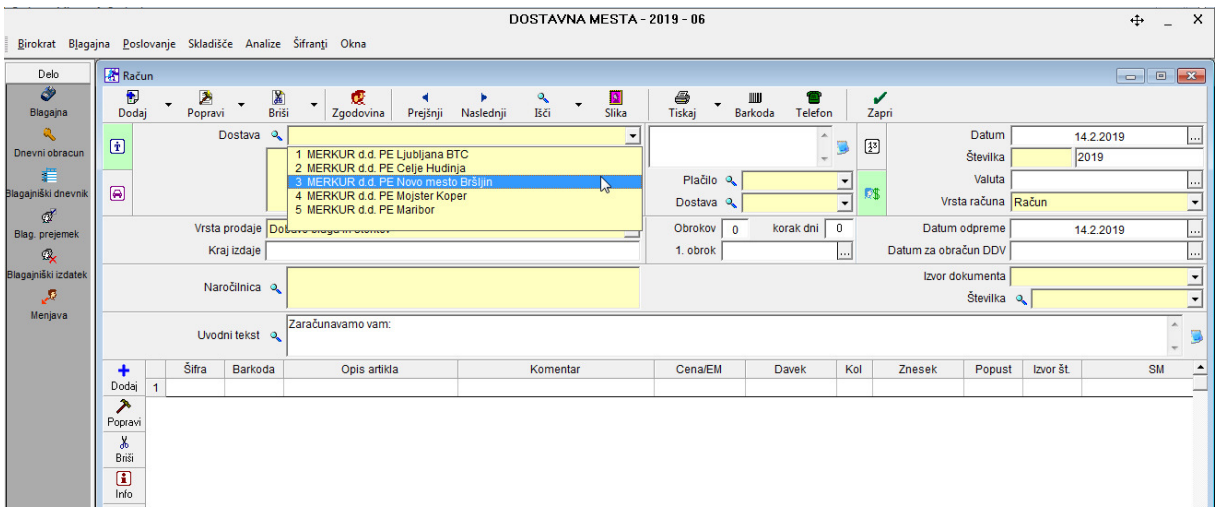

## Izgled dokumenta na monitorju:

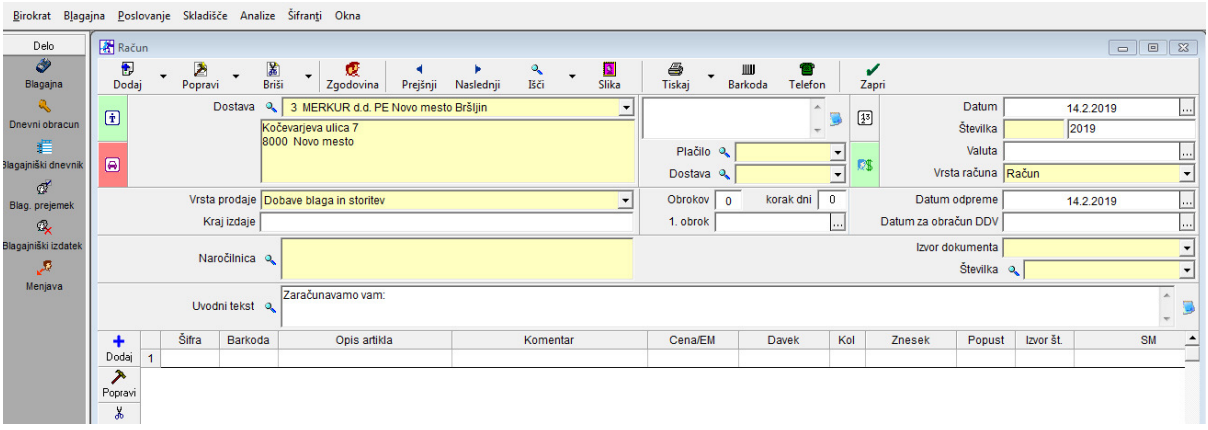

Izpis dokumenta:

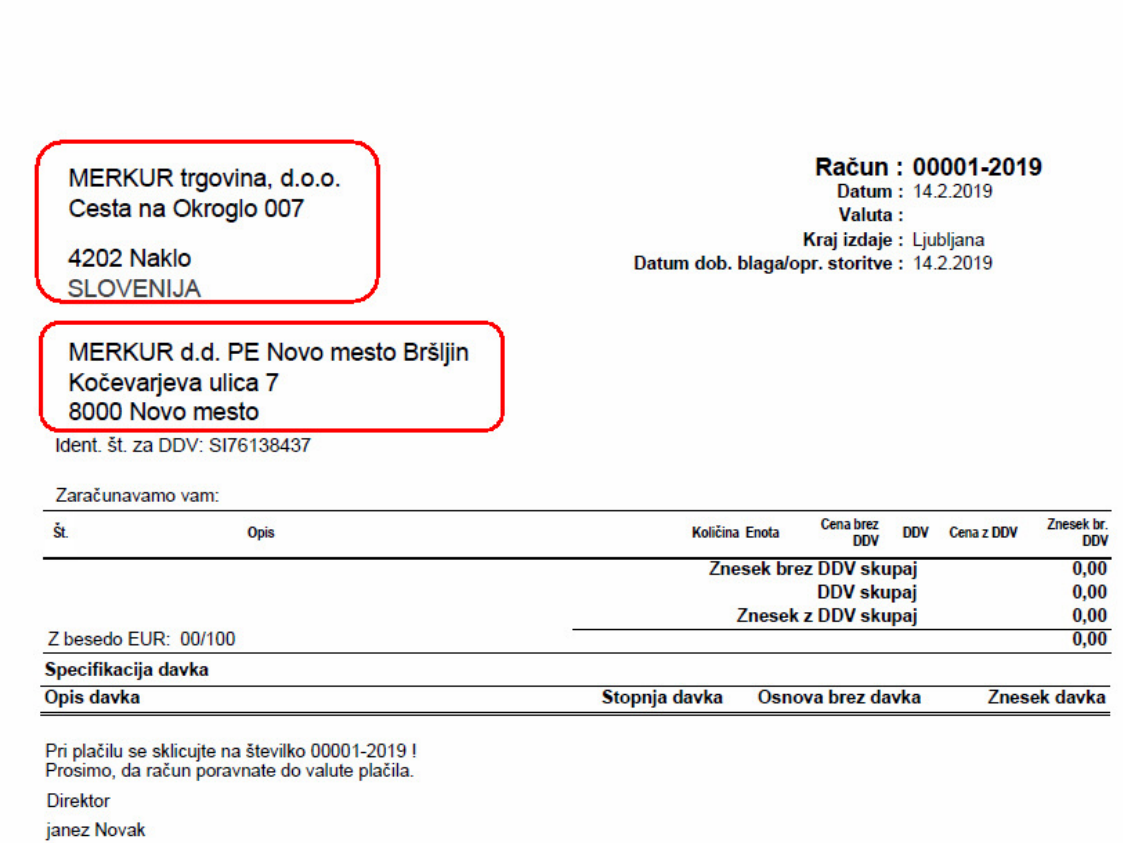